# Package 'pkgdown'

April 24, 2022

<span id="page-0-0"></span>Title Make Static HTML Documentation for a Package

Version 2.0.3

Description Generate an attractive and useful website from a source package. 'pkgdown' converts your documentation, vignettes, 'README', and more to 'HTML' making it easy to share information about your package online.

License MIT + file LICENSE

URL <https://pkgdown.r-lib.org>, <https://github.com/r-lib/pkgdown>

BugReports <https://github.com/r-lib/pkgdown/issues>

**Depends**  $R (= 3.1.0)$ **Imports** bslib  $(>= 0.3.1)$ , callr  $(>= 2.0.2)$ , crayon, desc, digest, downlit  $(>= 0.4.0)$ , fs  $(>= 1.4.0)$ , httr  $(>= 1.4.2)$ , jsonlite, magrittr, memoise, purrr, ragg, rlang  $(>= 1.0.0)$ , rmarkdown (>= 1.1.9007), tibble, whisker, with  $(>= 2.4.3)$ ,  $xml2$  ( $>= 1.3.1$ ), yaml Suggests covr, diffviewer, evaluate, htmltools, htmlwidgets, knitr,

lifecycle,

<span id="page-1-0"></span>2 as\_pkgdown

methods, openssl, pkgload  $(>= 1.0.2)$ , rsconnect, rstudioapi, rticles, sass, testthat  $(>= 3.1.3)$ , tools VignetteBuilder knitr Config/testthat/edition 3 Config/potools/style explicit Config/Needs/website usethis, servr Encoding UTF-8 Roxygen list(markdown = TRUE) RoxygenNote 7.1.2 SystemRequirements pandoc

## R topics documented:

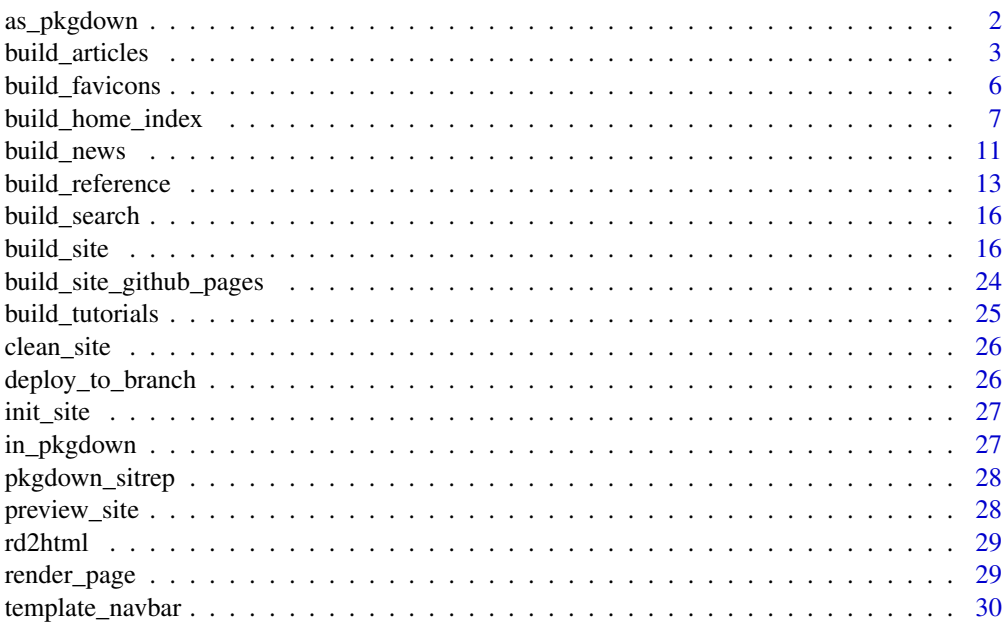

as\_pkgdown *Generate pkgdown data structure*

### Description

You will generally not need to use this unless you need a custom site design and you're writing your own equivalent of [build\\_site\(\)](#page-15-1).

#### <span id="page-2-0"></span>build\_articles 3

#### Usage

 $as_pkgdown(pkg = "."$ , override =  $list()$ 

#### Arguments

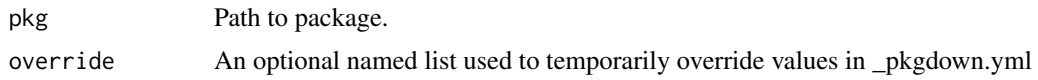

<span id="page-2-1"></span>build\_articles *Build articles section*

### Description

build\_articles() renders each R Markdown file underneath vignettes/ and saves it to articles/. There are two exceptions:

- Files that start with  $(e.g., \text{index.Rmd})$  are ignored, enabling the use of child documents in [bookdown](https://bookdown.org/yihui/bookdown/)
- Files in vignettes/tutorials are handled by [build\\_tutorials\(\)](#page-24-1)

Vignettes are rendered using a special document format that reconciles [rmarkdown::html\\_document\(\)](#page-0-0) with the pkgdown template. This means articles behave slightly differently to vignettes, particularly with respect to external files, and custom output formats. See below for more details.

Note that when you run build\_articles() directly (outside of [build\\_site\(\)](#page-15-1)) vignettes will use the currently installed version of the package, not the current source version. This makes iteration quicker when you are primarily working on the text of an article.

### Usage

```
build_articles(
 pkg = "."quiet = TRUE,
 lazy = TRUE,override = list(),
 preview = NA
)
build_article(name, pkg = ".", data = list(), lazy = FALSE, quiet = TRUE)
```

```
build_articles_index(pkg = ".")
```
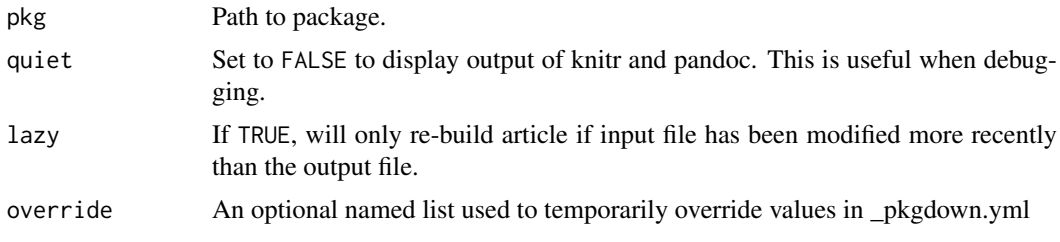

4 build\_articles

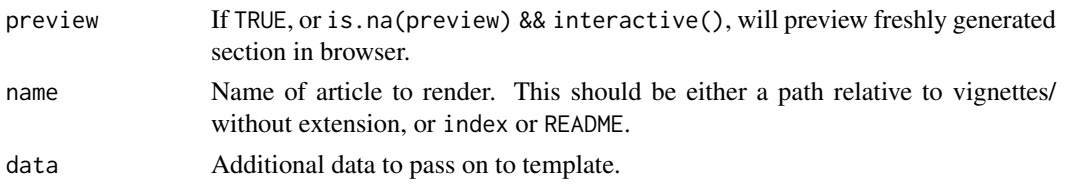

#### Index and navbar

You can control the articles index and navbar with a articles section in your \_pkgdown.yaml. It defines a list of sections, each of which can contain four fields:

- title (required): title of section, which appears as a heading on the articles index.
- desc (optional): An optional markdown description displayed underneath the section title.
- navbar (optional): A couple of words used to label this section in the navbar. If omitted, this section of vignettes will not appear in the navbar.
- contents (required): a list of article names to include in the section. This can either be names of individual vignettes or a call to starts\_with(). The name of a vignette includes its path under vignettes without extension so that the name of the vignette found at vignettes/pizza/slice.Rmd is pizza/slice.

The title and description of individual vignettes displayed on the index comes from title and description fields of the YAML header in the Rmds.

For example, this yaml might be used for some version of dplyr:

```
articles:
- title: Main verbs
 navbar: ~
 contents:
  - one-table
  - two-table
  - rowwise
  - colwise
- title: Developer
 desc: Vignettes aimed at package developers
 contents:
  - programming
  - packages
```
Note the use of the navbar fields. navbar:  $\sim$  means that the "Main verbs" will appear in the navbar without a heading; the absence of the navbar field in the developer vignettes means that they will only be accessible via the articles index.

The navbar will include a link to the articles index if one or more vignettes are not available through the navbar. If some vignettes appear in the navbar drop-down list and others do not, the list will automatically include a "More ..." link at the bottom; if no vignettes appear in the the navbar, it will link directly to the articles index instead of providing a drop-down.

#### Get started

Note that a vignette with the same name as the package (e.g., vignettes/pkgdown.Rmd or vignettes/articles/pkgdo automatically becomes a top-level "Get started" link, and will not appear in the articles drop-down.

(If your package name includes a ., e.g. pack.down, use a - in the vignette name, e.g. pack-down.Rmd.)

#### build\_articles 5

#### External files

 $---$ 

pkgdown differs from base R in its handling of external files. When building vignettes, R assumes that vignettes are self-contained (a reasonable assumption when most vignettes were PDFs) and only copies files explicitly listed in .install\_extras. pkgdown takes a different approach based on [rmarkdown::find\\_external\\_resources\(\)](#page-0-0), and it will also copy any images that you link to. If for some reason the automatic detection doesn't work, you will need to add a resource\_files field to the yaml metadata, e.g.:

```
title: My Document
resource_files:
  - data/mydata.csv
  - images/figure.png
---
```
Note that you can not use the fig.path to change the output directory of generated figures as its default value is a strong assumption of rmarkdown.

#### Embedding Shiny apps

If you would like to embed a Shiny app into an article, the app will have to be hosted independently, (e.g. <https://www.shinyapps.io>). Then, you can embed the app into your article using an  $\langle$ iframe>, e.g.  $\langle$ iframe src = "https://gallery.shinyapps.io/083-front-page" class="shiny-app">.

See <https://github.com/r-lib/pkgdown/issues/838#issuecomment-430473856> for some hints on how to customise the appearance with CSS.

#### Output formats

By default, pkgdown builds all articles using the [rmarkdown::html\\_document\(\)](#page-0-0) output format, ignoring whatever is set in your YAML metadata. This is necessary because pkgdown has to integrate the HTML/CSS/JS from the vignette with the HTML/CSS/JS from rest of the site. Because of the challenges of combining two sources of HTML/CSS/JS, there is limited support for other output formats and you have to opt-in by setting the as\_is field in your .Rmd metadata:

pkgdown: as\_is: true

If the output format produces a PDF, you'll also need to specify the extension field:

```
pkgdown:
  as_is: true
  extension: pdf
```
To work with pkgdown, the output format must accept template, theme, and self\_contained arguments, and must work without any additional CSS or JSS files. Note that if you use [\\_output.yml](https://bookdown.org/yihui/rmarkdown/html-document.html#shared-options) or [\\_site.yml](https://rmarkdown.rstudio.com/docs/reference/render_site.html) you'll still need to add as\_is: true to each individual vignette.

Additionally, htmlwidgets do not work when as\_is: true.

### Suppressing vignettes

If you want articles that are not vignettes, either put them in subdirectories or list in .Rbuildignore. An articles link will be automatically added to the default navbar if the vignettes directory is present: if you do not want this, you will need to customise the navbar. See [build\\_site\(\)](#page-15-1) details.

#### Figures

You can control the default rendering of figures by specifying the figures field in \_pkgdown.yml. The default settings are equivalent to:

```
figures:
 dev: ragg::agg_png
  dpi: 96
 dev.args: []
 fig.ext: png
  fig.width: 7.2916667
  fig.height: ~
  fig.retina: 2
  fig.asp: 1.618
 bg: NA
 other.parameters: []
```
Most of these parameters are interpreted similarly to knitr chunk options. other.parameters is a list of parameters that will be available to custom graphics output devices such as HTML widgets.

build\_favicons *Create favicons from package logo*

#### Description

This function auto-detects the location of your package logo (with the name logo.svg (recommended format) or logo.png) and runs it through the <https://realfavicongenerator.net> API to build a complete set of favicons with different sizes, as needed for modern web usage.

### Usage

build\_favicons(pkg = ".", overwrite = FALSE)

build\_favicon(pkg, overwrite)

### Arguments

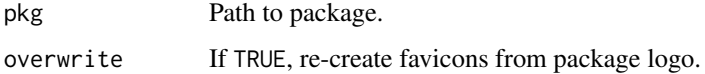

### Details

You only need to run the function once. The favicon set will be stored in pkgdown/favicon and copied by [init\\_site\(\)](#page-26-1) to the relevant location when the website is rebuilt.

Once complete, you should add pkgdown/ to .Rbuildignore to avoid a NOTE during package checking.

<span id="page-5-0"></span>

<span id="page-6-0"></span>build\_home\_index *Build home section*

#### <span id="page-6-1"></span>Description

build\_home() function generates pages at the top-level of the site including:

- The home page
- HTML files from any .md files in ./ or .github/.
- The authors page (from DESCRIPTION)
- The citation page (from inst/CITATION, if present).
- The license page
- A default 404 page if .github/404.md is not found.

build\_home\_index() rebuilds just the index page; it's useful for rapidly iterating when experimenting with site styles.

#### Usage

```
build_home_index(pkg = ".", quiet = TRUE)
```
build\_home(pkg = ".", override = list(), preview = NA, quiet = TRUE)

### Arguments

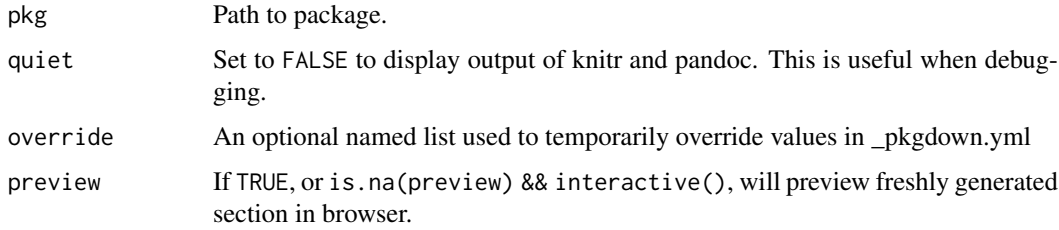

#### Home page

The main content of the home page (index.html) is generated from pkgdown/index.md, index.md, or README.md, in that order. Most packages will use README.md because that's also displayed by GitHub and CRAN. Use index.md if you want your package website to look different to your README, and use pkgdown/index.md if you don't want that file to live in your package root directory.

If you use index.Rmd or README.Rmd it's your responsibility to knit the document to create the corresponding .md. pkgdown does not do this for you because it only touches files in the doc/ directory.

Extra markdown files in the base directory (e.g. ROADMAP.md) or in .github/ (e.g. CODE\_OF\_CONDUCT.md) are copied by build\_home() to docs/ and converted to HTML.

The home page also features a sidebar with information extracted from the package. You can tweak it via the configuration file, to help make the home page an as informative as possible landing page.

#### Images and figures:

If you want to include images in your README.md, they must be stored somewhere in the package so that they can be displayed on the CRAN website. The best place to put them is man/figures. If you are generating figures with R Markdown, make sure you set up fig.path as followed:

```
knitr::opts_chunk$set(
  fig.path = "man/figures/"
)
\mathcal{L}^{\mathcal{L}}
```
This should usually go in a chunk with include = FALSE.

```
```{r chunk-name, include=FALSE}
knitr::opts_chunk$set<mark>(</mark>
  fig.path = "man/figures/"
\sum_{i=1}^{n}
```
### Package logo:

If you have a package logo, you can include it at the top of your README in a level-one heading:

```
# pkgdown <img src="man/figures/logo.png" align="right" />
```
[init\\_site\(\)](#page-26-1) will also automatically create a favicon set from your package logo.

#### YAML config - home:

To tweak the home page, you need a section of the configuration file called home.

*Page title and description:*

By default, the page title and description are extracted automatically from the Title and Description fields DESCRIPTION (stripping single quotes off quoted words). CRAN ensures that these fields don't contain phrases like "R package" because that's obvious on CRAN. To make your package more findable on search engines, it's good practice to override the title and description, thinking about what people might search for:

home:

```
title: An R package for pool-noodle discovery
description: >
 Do you love R? Do you love pool-noodles? If so, you might enjoy
 using this package to automatically discover and add pool-noodles
  to your growing collection.
```
(Note the use of YAML's > i.e. "YAML pipes"; this is a convenient way of writing paragraphs of text.)

*README header:*

READMEs usually start with an  $\langle h \rangle$  containing the package name. If that feels duplicative with the package name in the navbar you can remove it with strip\_header: true:

home:

strip\_header: true

#### Dev badges:

pkgdown identifies badges in three ways:

- Any image-containing links between <!-- badges: start --> and <!-- badges: end -->, as e.g. created by usethis::use\_readme\_md() or usethis::use\_readme\_rmd(). There should always be an empty line after the <!-- badges: end --> line. If you divide badges into paragraphs, make sure to add an empty line before the <!-- badges: end --> line.
- Any image-containing links within <div id="badges"></div>.
- Within the first paragraph, if it only contains image-containing links.

#### Authors

By default, pkgdown will display author information in three places:

- the sidebar,
- the left part side of the footer,
- the author page.

This documentation describes how to customise the overall author display. See ?build\_home and ?build\_site for details about changing the location of the authors information within the home sidebar and the site footer.

#### Authors ORCID and bio:

Author ORCID identification numbers in the DESCRIPTION are linked using the ORCID logo:

```
Authors@R: c(
   person("Hadley", "Wickham", , "hadley@rstudio.com", role = c("aut", "cre"),
      comment = c(ORCID = "0000-0003-4757-117X")
    ),
    person("Jay", "Hesselberth", role = "aut",
      comment = c(ORCID = "0000-0002-6299-179X")
    )
  )
```
If you want to add more details about authors or their involvement with the package, you can use the comment field, which will be rendered on the authors page.

```
Authors@R: c(
   person("Hadley", "Wickham", , "hadley@rstudio.com", role = c("aut", "cre"),
      comment = c(ORCID = "0000-0003-4757-117X", "Indenter-in-chief")
    ),
    person("Jay", "Hesselberth", role = "aut",
      comment = c(ORCID = "0000-0002-6299-179X")
    )
  )
```
#### YAML config - authors:

You can tweak a few things via the authors YAML field:

- display of each author in the footer, sidebar and authors page,
- which authors (by role) are displayed in the sidebar and footer,
- text before authors in the footer,
- text before and after authors in the sidebar,
- text before and after authors on the authors page.

You can modify how each author's name is displayed by adding a subsection for authors. Each entry in authors should be named with the author's name (matching DESCRIPTION) and can contain href and/or html fields:

- If href is provided, the author's name will be linked to this URL.
- If html is provided, it will be shown instead of the author's name. This is particularly useful if you want to display the logo of a corporate sponsor.

authors:

```
firstname lastname:
  href: "http://name-website.com"
  html: "<img src='name-picture.png' width=72>"
```
By default, the "developers" list shown in the sidebar and footer is populated by the maintainer ("cre"), authors ("aut"), and funder ("fnd") from the DESCRIPTION. You could choose other roles for filtering. With the configuration below:

- only the maintainer and funder(s) appear in the footer, after the text "Crafted by",
- all authors and contributors appear in the sidebar,
- the authors list on the sidebar is preceded and followed by some text,
- the authors list on the authors page is preceded and followed by some text.

authors:

```
footer:
  roles: [cre, fnd]
  text: "Crafted by"
sidebar:
  roles: [aut, ctb]
  before: "So *who* does the work?"
  after: "Thanks all!"
before: "This package is proudly brought to you by:"
after: "See the [changelog](news/index.html) for other contributors. :pray:"
```
If you want to filter authors based on something else than their roles, consider using a custom sidebar/footer component (see ?build\_home/?build\_site, respectively).

#### Sidebar

You can customise the homepage sidebar with the home. sidebar field. It's made up of two pieces: structure, which defines the overall layout, and components, which defines what each piece looks like. This organisation makes it easy to mix and match the pkgdown defaults with your own customisations.

This is the default structure:

```
home:
  sidebar:
    structure: [links, license, community, citation, authors, dev]
```
These are drawn from seven built-in components:

• links: automated links generated from URL and BugReports fields from DESCRIPTION plus manual links from the home. Links field:

home: links: - text: Link text href: https://website.com - text: Roadmap href: /roadmap.html

- license: Licensing information if LICENSE/LICENCE or LICENSE.md/LICENCE.md files are present.
- community: links to to .github/CONTRIBUTING.md, .github/CODE\_OF\_CONDUCT.md, etc.
- citation: link to package citation information. Uses either inst/CITATION or, if absent, information from the DESCRIPTION.
- authors: selected authors from the DESCRIPTION.
- dev: development status badges found in README.md/index.md.

<span id="page-10-0"></span>build\_news 11

• toc: a table of contents for the README (not shown by default).

You can also add your own components, where text is markdown text:

```
home:
  sidebar:
    structure: [authors, custom, toc, dev]
    components:
      custom:
        title: Funding
        text: We are *grateful* for funding!
```
Alternatively, you can provide a ready-made sidebar HTML:

```
home:
  sidebar:
    html: path-to-sidebar.html
```
Or completely remove it:

home: sidebar: FALSE

<span id="page-10-1"></span>build\_news *Build news section*

#### Description

A NEWS.md will be broken up into versions using level one (#) or level two headings (##) that (partially) match one of the following forms (ignoring case):

- {package name} 1.3.0
- {package name} v1.3.0
- Version 1.3.0
- Changes in 1.3.0
- Changes in v1.3.0

#### Usage

build\_news(pkg = ".", override =  $list()$ , preview = NA)

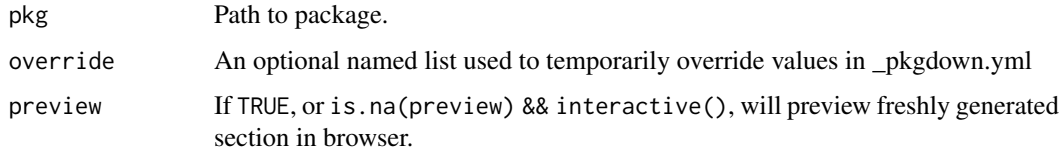

#### Details

A [common structure](https://style.tidyverse.org/news.html) for news files is to use a top level heading for each release, and use a second level heading to break up individual bullets into sections.

# foofy 1.0.0

```
## Major changes
```

```
* Can now work with all grooveable grobbles!
```
## Minor improvements and bug fixes

\* Printing scrobbles no longer errors (@githubusername, #100)

```
* Wibbles are now 55% less jibbly (#200)
```
Issues and contributors will be automatically linked to the corresponding pages on GitHub if the GitHub repo can be discovered from the DESCRIPTION (typically from a URL entry containing github.com)

If a version is available on CRAN, the release date will automatically be added to the heading (see below for how to suppress); if not available on CRAN, "Unreleased" will be added.

#### YAML config

To automatically link to release announcements, include a releases section.

```
news:
releases:
 - text: "usethis 1.3.0"
   href: https://www.tidyverse.org/articles/2018/02/usethis-1-3-0/
 - text: "usethis 1.0.0 (and 1.1.0)"
   href: https://www.tidyverse.org/articles/2017/11/usethis-1.0.0/
```
Control whether news is present on one page or multiple pages with the one\_page field. The default is true.

news: one\_page: false

Suppress the default addition of CRAN release dates with:

news: cran\_dates: false

See Also

[Tidyverse style for News](https://style.tidyverse.org/news.html)

<span id="page-12-1"></span><span id="page-12-0"></span>build\_reference *Build reference section*

#### Description

By default, pkgdown will generate an index that lists all functions in alphabetical order. To override this, provide a reference section in your \_pkgdown.yml as described below.

### Usage

```
build_reference(
  pkg = "."lazy = TRUE,
  examples = TRUE,
  run_dont_run = FALSE,
  seed = 1014,
  override = list(),
  preview = NA,
  devel = TRUE,document = "DEPRECATED",
  topics = NULL
\lambda
```
build\_reference\_index(pkg = ".")

#### Arguments

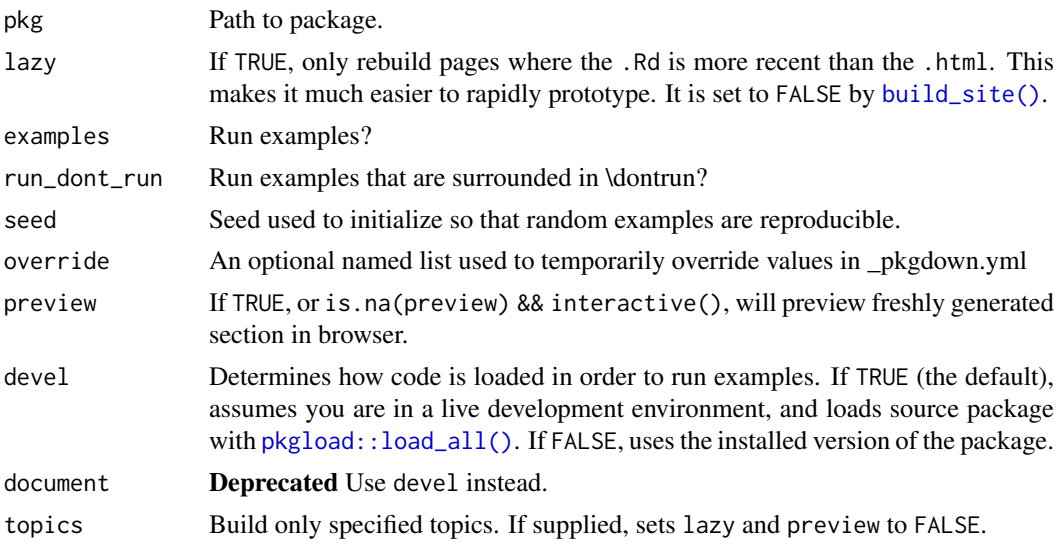

### Reference index

To tweak the index page, add a section called reference to \_pkgdown.yml. It can contain three different types of element:

• A title (title + desc), which generates an row containing an <h2> with optional paragraph description.

- A subtitle (subtitle + desc), which generates an row containing an  $\langle h \rangle$  with optional paragraph description.
- A list of topics (contents), which generates one row for each topic, with a list of aliases for the topic on the left, and the topic title on the right.

(For historical reasons you can include contents with a title or subtitle, but this is no longer recommended).

Most packages will only need to use title and contents components. For example, here's a snippet from the YAML that pkgdown uses to generate its own reference index:

```
reference:
```

```
- title: Build
 desc: Build a complete site or its individual section components.
- contents:
  - starts_with("build_")
- title: Templates
- contents:
  - template_navbar
  - render_page
```
Bigger packages, e.g. ggplot2, may need an additional layer of structure in order to clearly organise large number of functions:

```
reference:
- title: Layers
- subtitle: Geoms
 desc: Geom is short for geometric element
- contents:
  - starts_with("geom")
- subtitle: Stats
 desc: Statistical transformations transform data before display.
 contents:
  - starts_with("stat")
```
desc can use markdown, and if you have a long description it's a good idea to take advantage of the YAML > notation:

```
desc: >
 This is a very _long_ and **overly** flowery description of a
  single simple function. By using \geq, it's easy to write a description
 that runs over multiple lines.
```
### Topic matching:

contents can contain:

- Individual function/topic names.
- Weirdly named functions with doubled quoting, once for YAML and once for R, e.g. "`+.gg`".
- starts\_with("prefix") to select all functions with common prefix.
- ends\_with("suffix") to select all functions with common suffix.
- matches("regexp") for more complex regular expressions.
- has\_keyword("x") to select all topics with keyword "x"; has\_keyword("datasets") selects all data documentation.

- has\_concept("blah") to select all topics with concept "blah". If you are using roxygen2, has\_concept() also matches family tags, because roxygen2 converts them to concept tags.
- lacks\_concepts(c("concept1","concept2")) to select all topics without those concepts. This is useful to capture topics not otherwise captured by has\_concepts().
- Topics from other installed packages, e.g. rlang::is\_installed() (function name) or sass::font\_face (topic name).

All functions (except for has  $k$ eywords()) automatically exclude internal topics (i.e. those with \keyword{internal}). You can choose to include with (e.g.) starts\_with("build\_",internal  $=$  TRUE).

Use a leading - to remove topics from a section, e.g. -topic\_name, -starts\_with("foo").

pkgdown will check that all non-internal topics are included on the reference index page, and will generate a warning if you have missed any. When the code is run in a continuous integration environment (i.e. when the CI envar is "true"), this is an error so that the build will fail if you forget to include topics in the index.

#### Missing topics:

pkgdown will warn if there are (non-internal) topics that not listed in the reference index. You can suppress these warnings by listing the topics in section with "title: internal" (case sensitive) which will not be displayed on the reference index.

### Icons:

You can optionally supply an icon for each help topic. To do so, you'll need a top-level icons directory. This should contain .png files that are either 30x30 (for regular display) or 60x60 (if you want retina display). Icons are matched to topics by aliases.

#### Examples:

If you need to run extra code before or after all examples are run, you can create pkgdown/pre-reference.R and pkgdown/post-reference.R.

### Figures

You can control the default rendering of figures by specifying the figures field in \_pkgdown.yml. The default settings are equivalent to:

```
figures:
```

```
dev: ragg::agg_png
dpi: 96
dev.args: []
fig.ext: png
fig.width: 7.2916667
fig.height: ~
fig.retina: 2
fig.asp: 1.618
bg: NA
other.parameters: []
```
Most of these parameters are interpreted similarly to knitr chunk options. other parameters is a list of parameters that will be available to custom graphics output devices such as HTML widgets.

<span id="page-15-0"></span>build\_search *Build search index*

#### Description

Build a JSON file encompassing all HTML pages, for use by the search script.

### Usage

```
build_search(pkg = ".", override = list())
```
### Arguments

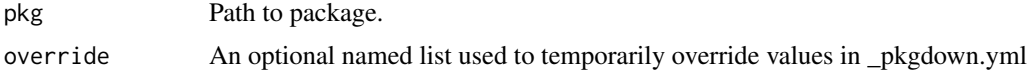

#### YAML config

You can exclude some paths from the search index. Below we exclude the changelog from the search index.

search: exclude: ['news/index.html']

### Debugging and local testing

Locally (as opposed to on GitHub Pages or Netlify for instance), search won't work if you simply use pkgdown preview of the static files. You can use servr::httw("docs") instead.

If search is not working, run pkgdown::pkgdown\_sitrep() to eliminate common issues such as the absence of URL in the pkgdown configuration file of your package.

<span id="page-15-1"></span>build\_site *Build a complete pkgdown website*

### Description

build\_site() is a convenient wrapper around six functions:

- [init\\_site\(\)](#page-26-1)
- [build\\_home\(\)](#page-6-1)
- [build\\_reference\(\)](#page-12-1)
- [build\\_articles\(\)](#page-2-1)
- [build\\_tutorials\(\)](#page-24-1)
- [build\\_news\(\)](#page-10-1)

See the documentation for the each function to learn how to control that aspect of the site. This page documents options that affect the whole site.

### build\_site 17

### Usage

```
build_site(
  pkg = "."examples = TRUE,
  run_dont_run = FALSE,
  seed = 1014,
  lazy = FALSE,
  override = list(),preview = NA,
  devel = FALSE,
  new_process = !devel,
  install = !devel,
  document = "DEPRECATED"
\lambda
```
### Arguments

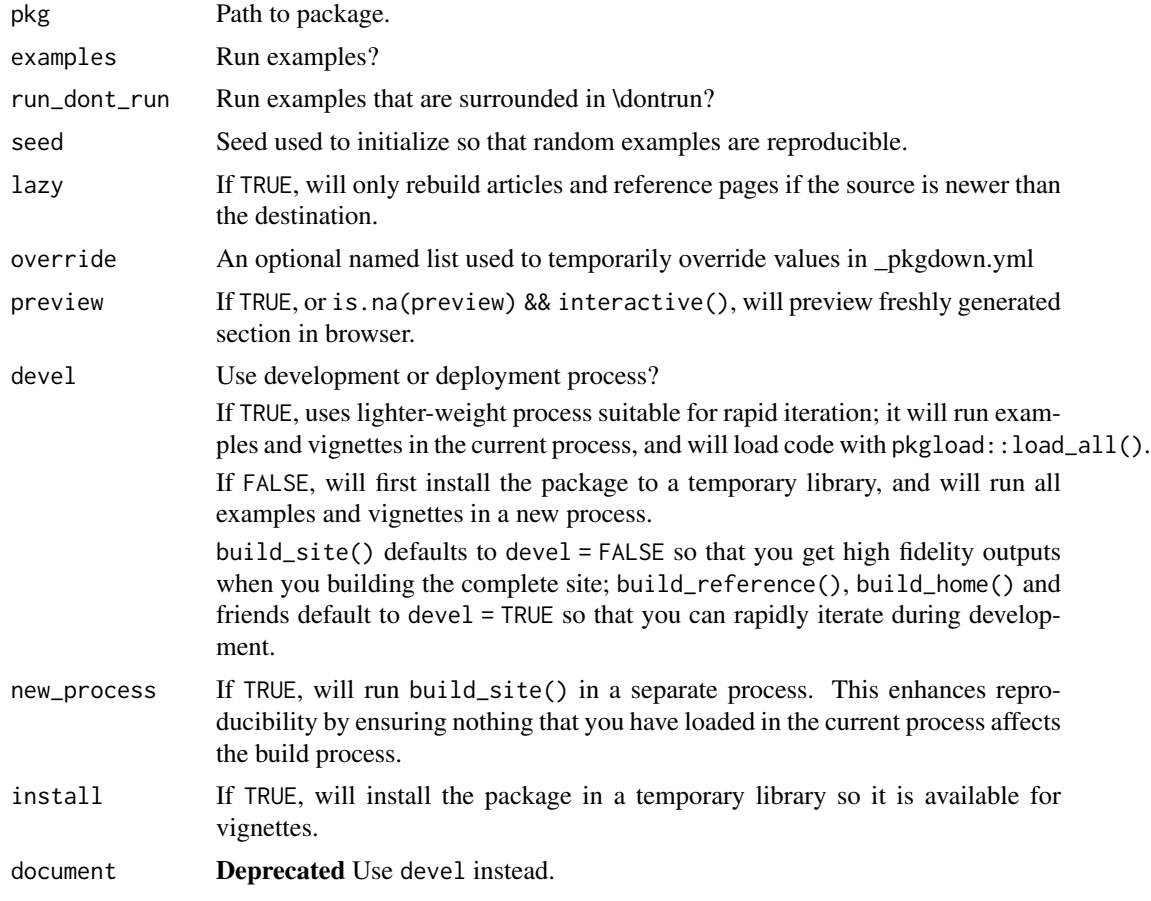

### General config

- destination controls where the site will be generated, defaulting to docs/. Paths are relative to the package root.
- url is optional, but strongly recommended.

url: https://pkgdown.r-lib.org

It specifies where the site will be published and is used to allow other pkgdown sites to link to your site when needed (vignette("linking")), generate a sitemap.xml, automatically generate a CNAME when [deploying to github,](#page-0-0) generate the metadata needed rich social "media cards" (vignette("metadata")), and more.

• title overrides the default site title, which is the package name. It's used in the page title and default navbar.

#### Development mode

The development field allows you to generate different sites for the development and released versions of your package. To use it, you first need to set the development mode:

development:

mode: auto

#### Setting development mode:

The development mode of a site controls where the site is built, the colour of the package version in the navbar, the version tooltip, and whether or not the site is indexed by search engines. There are four possible modes:

- automatic (mode: auto): automatically determines the mode based on the version number:
	- 0.0.0.9000 (0.0.0.\*): unreleased.
	- four version components: development.
	- everything else -> release.
- release (mode: release), the default. Site is written to docs/. Version in navbar gets the default colouring.
- development (mode: devel). Site is written to docs/dev/. The navbar version gets a "danger" class and a tooltip stating these are docs for an in-development version of the package. The noindex meta tag is used to ensure that these packages are not indexed by search engines.
- unreleased (mode: unreleased). Site is written to docs/. Version in navbar gets the "danger" class, and a message indicating the package is not yet on CRAN.

You can override the mode specified in the \_pkgdown.yml by setting by setting PKGDOWN\_DEV\_MODE to devel or release.

#### Selective HTML:

You can selectively show HTML only on the devel or release site by adding class pkgdown-devel or pkgdown-release. This is most easily accessed from .Rmd files where you can use pandoc's <div> syntax to control where a block of markdown will display. For example, you can use the following markdown in your README to only show GitHub install instructions on the development version of your site:

```
::: {.pkgdown-devel}
You can install the development version of pkgdown from GitHub with:
  rent version or your site:<br>:: {.pkgdown-devel}<br>ou can install the development version of<br>remotes::install_github("r-lib/pkgdown")`
:::
```
You can use a similar technique to control where badges are displayed. This markdown show the CRAN status badge on the site for the released package and the GitHub check status for the development package:

```
[![CRAN Status](https://www.r-pkg.org/badges/version/pkgdown)]
  (https://cran.r-project.org/package=pkgdown){.pkgdown-release}
[![R-CMD-check](https://github.com/r-lib/pkgdown/workflows/R-CMD-check/badge.svg)]
```
(https://github.com/r-lib/pkgdown/actions){.pkgdown-devel}

#### build\_site 19

### Other options:

There are three other options that you can control:

```
development:
  destination: dev
  version_label: danger
  version tooltip: "Custom message here"
```
destination allows you to override the default subdirectory used for the development site; it defaults to dev/. version\_label allows you to override the style used for development (and unreleased) versions of the package. It defaults to "danger", but you can set to "default", "info", or "warning" instead. (The precise colours are determined by your bootstrap theme, but become progressively more eye catching as you go from default to danger). Finally, you can choose to override the default tooltip with version\_tooltip.

### Navigation bar

You can customise the navigation bar that appears at the top of the page with the navbar field. It's made up of two pieces: structure, which defines the overall layout, and components, which defines what each piece looks like. This organisation makes it easy to mix and match pkgdown defaults with your own customisations.

This is the default structure:

```
navbar:
```

```
structure:
  left: [intro, reference, articles, tutorials, news]
  right: [search, github]
```
It makes use of the the six built-in components:

- intro: "Get Started", which links to a vignette with the same name as the package.
- reference, if there are any .Rd files.
- articles, if there are any vignettes or articles.
- tutorials, if there any tutorials.
- news, if NEWS.md exists.
- search, the search box (see vignette("search") for more details).
- github, a link to the source repository (with an icon), if it can be automatically determined from the DESCRIPTION.

You can use the structure field to reorganise the navbar without changing the default contents:

```
navbar:
  structure:
   left: [search]
    right: [reference, articles]
```
You can use components to override the default content. For example, this yaml provides a custom articles menu:

```
navbar:
components:
   articles:
```

```
text: Articles
menu:
- text: Category A
- text: Title A1
  href: articles/a1.html
- text: Title A2
  href: articles/a2.html
- text: -------
- text: "Category B"
- text: Article B1
  href: articles/b1.html
```
Components uses the same syntax as [RMarkdown menus.](https://bookdown.org/yihui/rmarkdown/rmarkdown-site.html#site-navigation) The elements of menu can be:

- A link (text + href)
- A heading (just text)
- A separator (text: ——–)

Instead of text, you can also use the name of an icons from [fontawesome.](https://fontawesome.com/icons?d=gallery) You should also provide a textual description in the aria-label field for screenreader users.

To add a new component to the navbar, you need to modify both structure and components. For example, the following yaml adds a new "twitter" component that appears to the left of the github icon.

```
navbar:
  structure:
    right: [twitter, github]
  components:
    twitter:
      icon: fa-twitter
      href: http://twitter.com/hadleywickham
      aria-label: Twitter
```
Finally, you can add arbitrary HTML to three locations in the navbar:

```
template:
 includes:
   before_title: <!-- inserted before the package title in the header ->
   before_navbar: <!-- inserted before the navbar links -->
   after_navbar: <!-- inserted after the navbar links -->
```
These includes will appear on all screen sizes, and will not be collapsed into the the navbar drop down.

You can also customise the colour scheme of the navbar by using the type and bg parameters. See vignette("customise") for more details.

#### Footer

You can customise the footer with the footer field. It's made up of two pieces: structure, which defines the overall layout, and components, which defines what each piece looks like. This organisation makes it easy to mix and match the pkgdown defaults with your own customisations.

This is the default structure:

build\_site 21

```
footer:
  structure:
   left: developed_by
    right: built_with
```
Which uses two of the three built-in components:

- developed\_by, a sentence describing the main authors of the package. (See ?build\_home if you want to tweak *which* authors appear in the footer.)
- built\_with, a sentence advertising pkgdown.
- package, the name of the package.

You can override these defaults with the footer field. The example below puts the authors' information on the right along with a legal disclaimer, and puts the pkgdown link on the left.

```
footer:
  structure:
   left: pkgdown
    right: [authors, legal]
  components:
    legal: Provided without **any warranty**.
```
Each side is pasted into a single string (separated by " ") and then converted from markdown to HTML.

### Search

The search field controls the built-in search. See vignette("search") for details.

### Template

The template field is mostly used to control the appearance of the site. See vignette("customise") for details.

There are two other template fields that control other aspects of the site:

• noindex: true will suppress indexing of your pages by search engines:

```
template:
 params:
    noindex: true
```
• google\_site\_verification allows you to verify your site with google:

```
template:
  params:
   google_site_verification: _nn6ile-a6x6lctOW
```
• trailing\_slash\_redirect: true will automatically redirect your-package-url.com to yourpackage-url.com/, using a JS script added to the <head> of the home page. This is useful in certain redirect scenarios.

```
template:
 trailing_slash_redirect: true
```
#### Analytics

To capture usage of your site with a web analytics platform, you can make use of the includes field to add the HTML supplied to you by the platform. Typically these are either placed after\_body or in\_header. I include a few examples below, but I highly recommend getting the recommended HTML directly from the platform.

• [GoatCounter:](https://www.goatcounter.com)

```
template:
 includes:
   after_body: >
    <script data-goatcounter="https://{YOUR CODE}.goatcounter.com/count" data-goatcounter-se
```
• [Google analytics:](https://analytics.google.com/analytics/web/)

```
template:
   includes:
      in header: I
         <!-- Global site tag (gtag.js) - Google Analytics -->
      <script async src="https://www.googletagmanager.com/gtag/js?id={YOUR TRACKING ID}"#' ></
         <script>
           window.dataLayer = window.dataLayer || [];
           function gtag(){dataLayer.push(arguments);}
           gtag('js', new Date());
           gtag('config', '{YOUR TRACKING ID}');
         </script>
• plausible.io:
 templates:
   includes:
      in header: I
     <script defer data-domain="{YOUR DOMAIN}" src="https://plausible.io/js/plausible.js"></script>
```
#### Source repository

Use the repo field to override pkgdown's automatically discovery of your source repository. This is used in the navbar, on the homepage, in articles and reference topics, and in the changelog (to link to issue numbers and user names). pkgdown can automatically figure out the necessary URLs if you link to a GitHub or GitLab repo in your BugReports or URL field.

Otherwise, you can supply your own in the repo field:

```
repo:
 url:
   home: https://github.com/r-lib/pkgdown/
   source: https://github.com/r-lib/pkgdown/blob/HEAD/
    issue: https://github.com/r-lib/pkgdown/issues/
   user: https://github.com/
```
- home: path to package home on source code repository.
- source:: path to source of individual file in default branch.
- issue: path to individual issue.
- user: path to user.

The varying components (e.g. path, issue number, user name) are pasted on the end of these URLs so they should have trailing /s.

pkgdown can automatically link to Jira issues as well if specify both a custom issue URL as well Jira project names to auto-link in jira\_projects. You can specify as many projects as you would like:

```
repo:
  jira_projects: [this_project, another_project]
  url:
    issue: https://jira.organisation.com/jira/browse/
```
pkgdown defaults to using the "HEAD" branch for source file URLs. This can be configured to use a specific branch when linking to source files by specifying a branch name:

repo: branch: devel

#### Deployment (deploy)

There is a single deploy field

• install\_metadata allows you to install package index metadata into the package itself. Normally this metadata is made available on the published site; installing it into your package means that it's available for autolinking even if your website is not reachable at build time (e.g. because behind a firewall or requires auth).

```
deploy:
  install_metadata: true
```
#### **Redirects**

If you change the structure of your documentation (by renaming vignettes or help topics) you can setup redirects from the old content to the new content. One or several now-absent pages can be redirected to a new page (or to a new section of a new page). This works by creating a html page that performs a "meta refresh", which isn't the best way of doing a redirect but works everywhere that you might deploy your site.

The syntax is the following, with old paths on the left, and new paths or URLs on the right.

```
redirects:
```
- ["articles/old-vignette-name.html", "articles/new-vignette-name.html"]
- ["articles/another-old-vignette-name.html", "articles/new-vignette-name.html"]
- ["articles/yet-another-old-vignette-name.html", "https://pkgdown.r-lib.org/dev"]

If for some reason you choose to redirect an existing page make sure to exclude it from the search index, see ?build\_search.

#### **Options**

Users with limited internet connectivity can disable CRAN checks by setting options(pkgdown.internet = FALSE). This will also disable some features from pkgdown that requires an internet connectivity. However, if it is used to build docs for a package that requires internet connectivity in examples or vignettes, this connection is required as this option won't apply on them.

Users can set a timeout for build\_site(new\_process = TRUE) with options(pkgdown.timeout = Inf), which is useful to prevent stalled builds from hanging in cron jobs.

### Examples

```
## Not run:
build_site()
build_site(override = list(destination = tempdir()))
## End(Not run)
```
build\_site\_github\_pages

*Build site for GitHub pages*

### Description

Designed to be run as part of automated workflows for deploying to GitHub pages. It cleans out the old site, builds the site into dest\_dir adds a .nojekyll file to suppress rendering by Jekyll, and adds a CNAME file if needed.

It is designed to be run in CI, so by default it:

- Clean out the old site.
- Does not install the package.
- Runs [build\\_site\(\)](#page-15-1) in process.

### Usage

```
build_site_github_pages(
 pkg = "."...,
  dest\_dir = "docs",clean = TRUE,
  install = FALSE,
  new_process = FALSE
\lambda
```
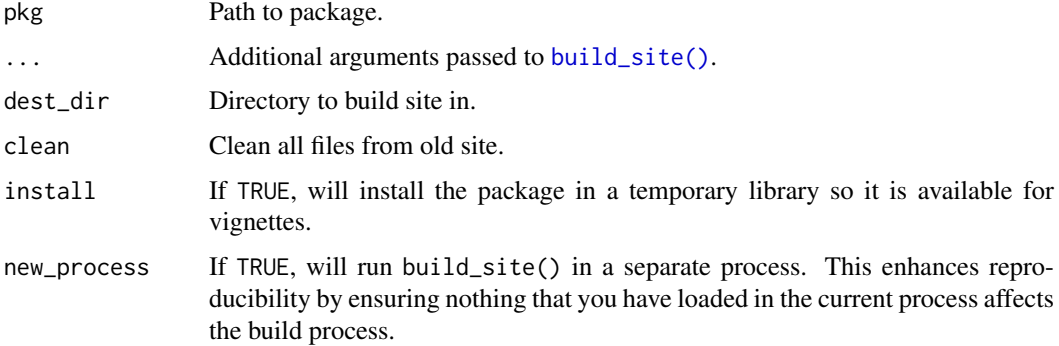

<span id="page-23-0"></span>

<span id="page-24-1"></span><span id="page-24-0"></span>build\_tutorials *Build tutorials section*

### Description

learnr tutorials must be hosted elsewhere as they require an R execution engine. Currently, pkgdown will not build or publish tutorials for you, but makes it easy to embed (using  $\leq$  iframe>s) published tutorials. Tutorials are automatically discovered from published tutorials in inst/tutorials and vignettes/tutorials. Alternatively, you can list in \_pkgdown.yml as described below.

### Usage

```
build_tutorials(pkg = ".", override = list(), preview = NA)
```
### Arguments

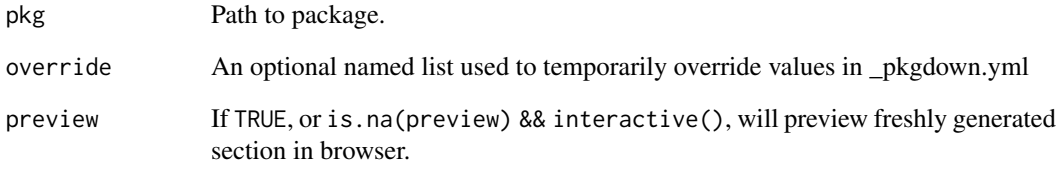

### YAML config

To override the default discovery process, you can provide a tutorials section. This should be a list where each element specifies:

- name: used for the generated file name
- title: used in page heading and in navbar
- url: which will be embedded in an iframe
- source: optional, but if present will be linked to

```
tutorials:
```

```
- name: 00-setup
 title: Setting up R
 url: https://jjallaire.shinyapps.io/learnr-tutorial-00-setup/
- name: 01-data-basics
  title: Data basics
 url: https://jjallaire.shinyapps.io/learnr-tutorial-01-data-basics/
```
<span id="page-25-0"></span>clean\_site *Clean site*

### Description

Delete all files in docs/ (except for CNAME).

#### Usage

 $clean\_site(pkg = "."')$ 

### Arguments

pkg Path to package.

deploy\_to\_branch *Build and deploy a site locally*

### Description

Assumes that you're in a git clone of the project, and the package is already installed. Use usethis::use\_pkgdown\_gith to automate this process using GitHub actions.

### Usage

```
deploy_to_branch(
  pkg = "."commit_message = construct_commit_message(pkg),
  clean = TRUE,
  branch = "gh-pages",
  remote = "origin",
  github_pages = (branch == "gh-pages"),...,
  subdir = NULL)
```
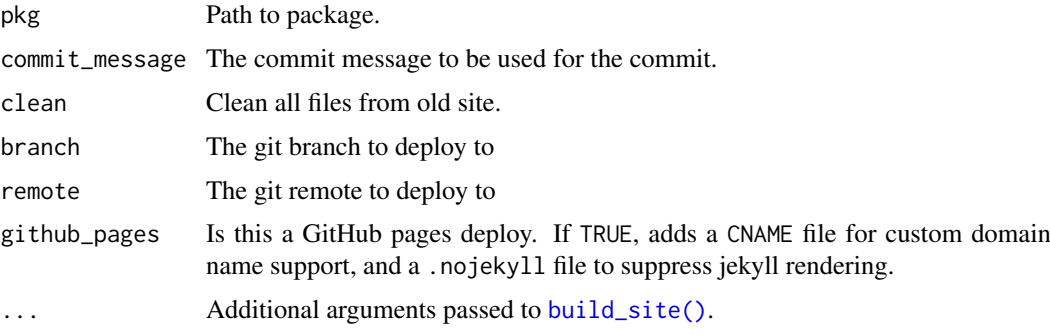

<span id="page-26-0"></span>subdir The sub-directory where the site should be built on the branch. This argument can be used to support a number of site configurations. For example, you could build version-specific documentation by setting subdir = "v1.2.3"; deploy\_to\_branch() will build and deploy the package documentation in the v.1.2.3/ directory of your site.

<span id="page-26-1"></span>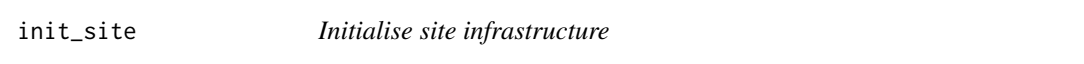

### Description

init\_site():

- creates the output directory (docs/),
- generates a machine readable description of the site, used for autolinking,
- copies CSS/JS assets and extra files, and
- runs build\_favicons(), if needed.

See vignette("customise") for the various ways you can customise the display of your site.

### Usage

 $init\_site(pkg = "."')$ 

### Arguments

pkg Path to package.

### Build-ignored files

We recommend using [usethis::use\\_pkgdown\(\)](#page-0-0) to build-ignore docs/ and \_pkgdown.yml. If use another directory, or create the site manually, you'll need to add them to .Rbuildignore yourself. A NOTE about an unexpected file during R CMD CHECK is an indication you have not correctly ignored these files.

in\_pkgdown *Determine if code is executed by pkgdown*

### Description

This is occasionally useful when you need different behaviour by pkgdown and regular documentation.

### Usage

in\_pkgdown()

#### Examples

in\_pkgdown()

<span id="page-27-0"></span>

### Description

pkgdown\_sitrep() reports

- If there is an url field in the pkgdown configuration;
- If that pkgdown website URL is stored in the DESCRIPTION file.

### Usage

pkgdown\_sitrep(pkg = ".")

### Arguments

pkg Path to package.

preview\_site *Open site in browser*

### Description

Open site in browser

### Usage

```
preview_site(pkg = ".", path = ".", preview = NA)
```
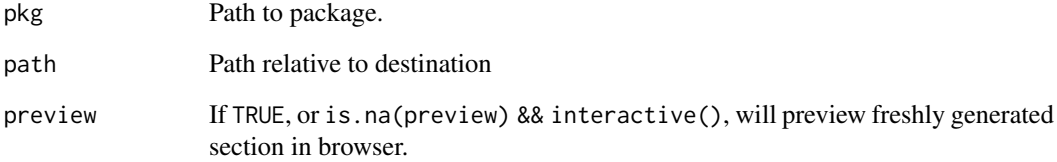

<span id="page-28-0"></span>

### Description

Translate an Rd string to its HTML output

### Usage

```
rd2html(x, fragment = TRUE, ...)
```
### Arguments

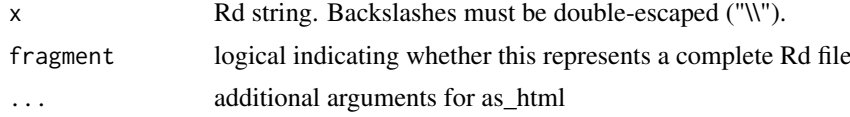

### Examples

rd2html("a\n%b\nc")

rd2html("a & b")

rd2html("\\strong{\\emph{x}}")

render\_page *Render page with template*

### <span id="page-28-1"></span>Description

Each page is composed of four templates: "head", "header", "content", and "footer". Each of these templates is rendered using the data, and then assembled into an overall page using the "layout" template.

### Usage

```
render_page(pkg = ".", name, data, path = "", depth = NULL, quiet = FALSE)
```

```
data_template(pkg = ".", depth = 0L)
```
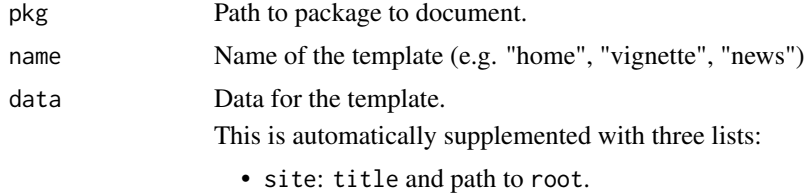

<span id="page-29-0"></span>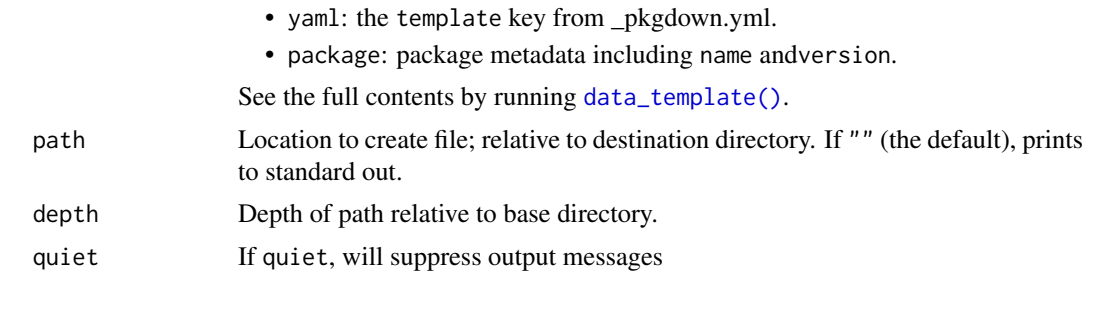

template\_navbar *Generate YAML templates*

### Description

Use these function to generate the default YAML that pkgdown uses for the different parts of \_pkgdown.yml. This are useful starting points if you want to customise your site.

### Usage

```
template_navbar(path = ".")
```

```
template_reference(path = ".")
```
template\_articles(path = ".")

#### Arguments

path Path to package root

### Examples

```
## Not run:
pkgdown::template_navbar()
```
## End(Not run)

## Not run: pkgdown::template\_reference()

## End(Not run)

## Not run: pkgdown::template\_articles()

## End(Not run)